TRON平台是由一位名为孙宇晨的年轻人创建的,并且已经得到了一些广泛的支 持。孙宇晨的愿景是打造一个完全去中心化的互联网生态系统,使得全球用户可以 享受到更加开放、自由和公正的互联网体验。TRON平台的核心技术包括分布式存 储技术、点对点网络传输技术和智能合约技术。

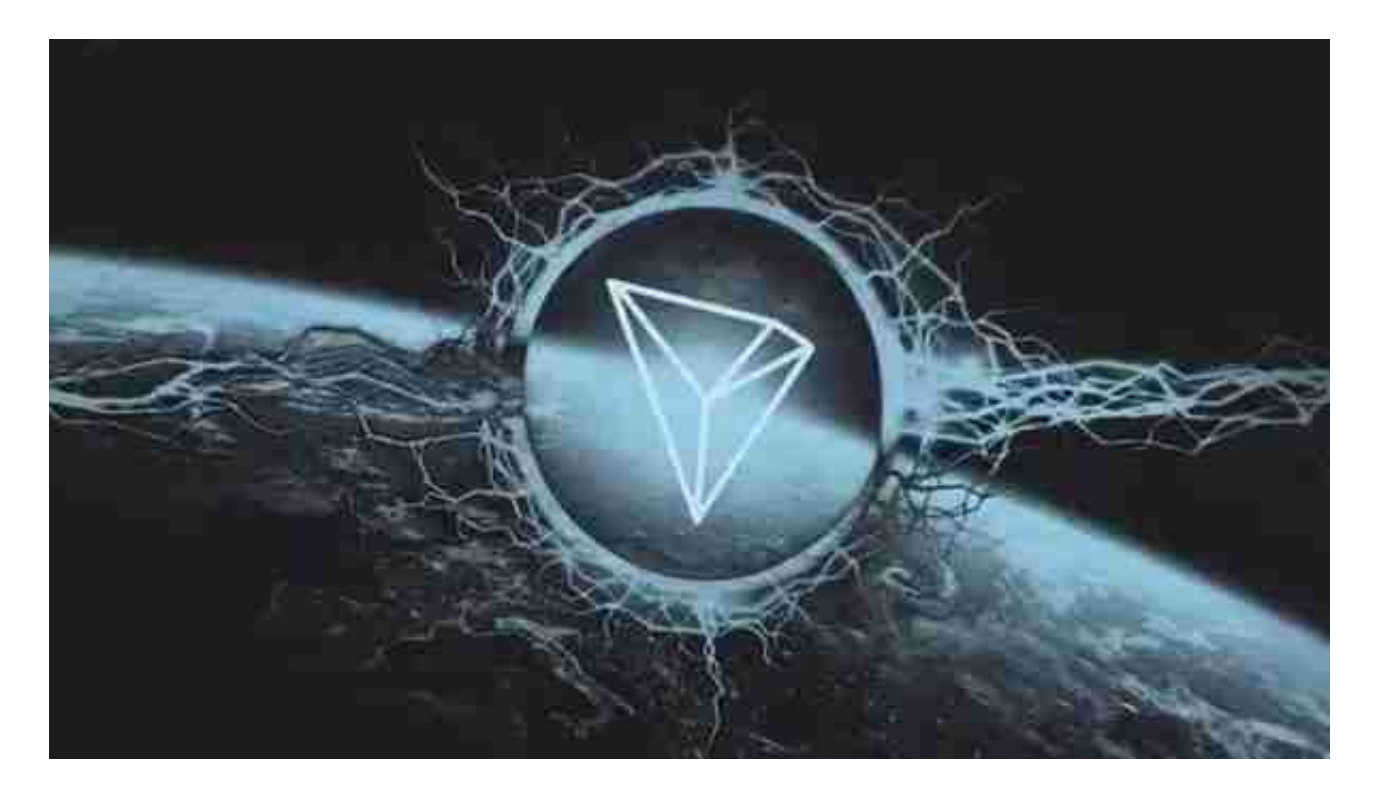

 TRON平台上有很多种数字化内容,包括游戏、音乐、电影、社交媒体等等。用 户可以使用TRX购买和交易这些数字化内容。TRON平台上还有一个叫做TRON20 的协议,它类似于以太坊上的ERC20标准,可以让开发者轻松创建自己的数字化资 产。这些数字化资产可以被用作各种用途,比如代币、积分等等。

 交易TRX可以选择在虚拟货币交易所,许多人想要了解如何下载Bitget交易平台, 接下来就让我们来讲讲BG下载细节,帮助你顺利下载安全交易平台。

下载Bitget APP : 在手机应用商店搜索"Bitget",或者在Bitget官网上下载APP 。点击下载后, 等待下载完成。下载完成后,点击"打开"进入APP。

安装Bitget APP: 打开下载完成的Bitget APP。点击"安装"按钮, 等待安装完 成。安装完成后,点击"打开"按钮进入APP。

 注册Bitget账号:打开Bitget APP,点击"注册"按钮。填写注册信息,包括手 机号码、验证码、登录密码等。点击"注册"按钮,完成注册。

登录Bitget账号:打开Bitget

APP,输入注册时填写的手机号码和密码。点击"登录"按钮,进入Bitget账号。

 使用Bitget APP:登录Bitget账号后,可以进行数字货币的交易、充值、提现等 操作。在APP首页可以查看数字货币的行情和交易深度。在"资产"页面可以查看 自己的数字货币资产和交易记录。

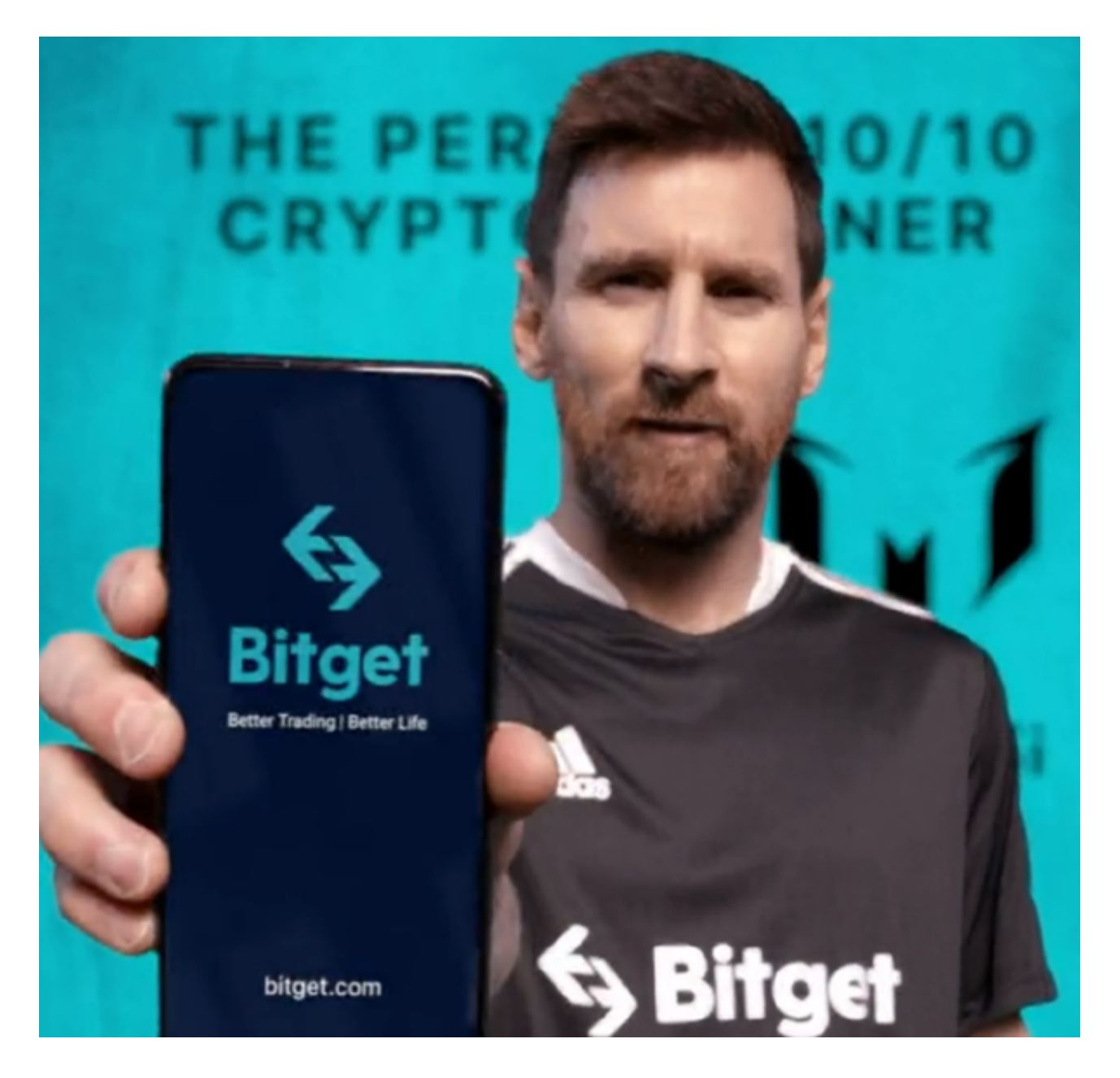

 Bitget APP是一款方便用户进行数字货币交易的工具,用户可以在手机上随时随 地进行交易。下载和安装Bitget APP非常简单,只需要在应用商店搜索或者在官网 上下载即可。注册和登录Bitget账号后,用户可以进行数字货币的交易、充值、提 现等操作。

 如果用户在交易过程中遇到任何问题,可以联系客服中心,如果充值完成后用户 没有收到加密货币,用户可以联系第三方服务供应商,它们的联系方式可以在交易 细节中找到,通常这是最快的方式。